## EZPay is good for customers and good for your business.

EZPay automates customer payments and lowers their costs. It's great for you, too, because it largely eliminates missed payments, a leading cause of coverage lapses and cancelled policies.

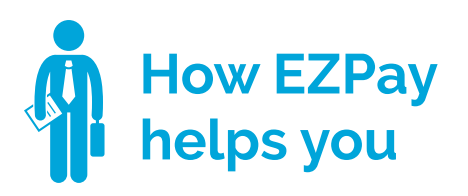

- **•** We know it's more difficult to replace a customer than to keep one. EZPay customers have a much higher retention rate than those mailing in checks.
- **•** Lowering the total cost shows customers you are looking out for them.
- **•** Stop chasing late paying customers and instead talk to them about their coverage.
- **•** Set-up is simple and quick and now electronic – so there is no paperwork to track or keep.

**helps you be a set of the UVAN How EZPay helps**<br> **helps you** be a set of the set of the set of the set of the set of the set of the set of the set of the set of th **•** EZPay can save as much as \$58 per year

- in service fees compared to a 10-pay plan. (10-pay plan service fees total \$70 per year. EZPay monthly services fees total just \$12.)
- **•** Payments are never forgotten or lost in the mail.
- **•** Choosing the date of the month payment is charged or withdrawn helps customers with their budgeting.

**Recommend EZPay to every customer making installments – it's good for you both.**

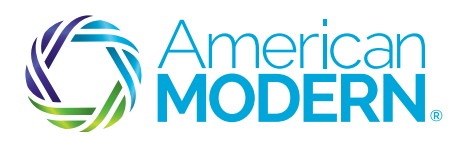

## AMsuite® Guide to EZPay

## **FOR NEW BUSINESS**

To activate EZPay, when you've finished your new business submission, then open the Payment & Signatures page.

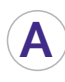

Make sure Billing Type is set to Recurring Electronic

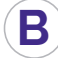

**D**

**F**

Enter the date payment will be taken

**C** Select the payment plan

Define the payment method

**E** Choose either an electronic signature (an email will be sent to your customer with an online authorization to complete), or

a traditional signature on a form you print (check the box, then click the View/Print button)

**G** When you have selected the signature, go back to the top of the page and select Bind Options, then Issue Policy to complete the process

## **FOR A CURRENT POLICY**

To add EZpay to a current policy, open the customer's account and select the policy. Using the Actions list on the left, select Change Policy then Change Billing/Payments. Make the billing changes on the Payment & Signatures page.

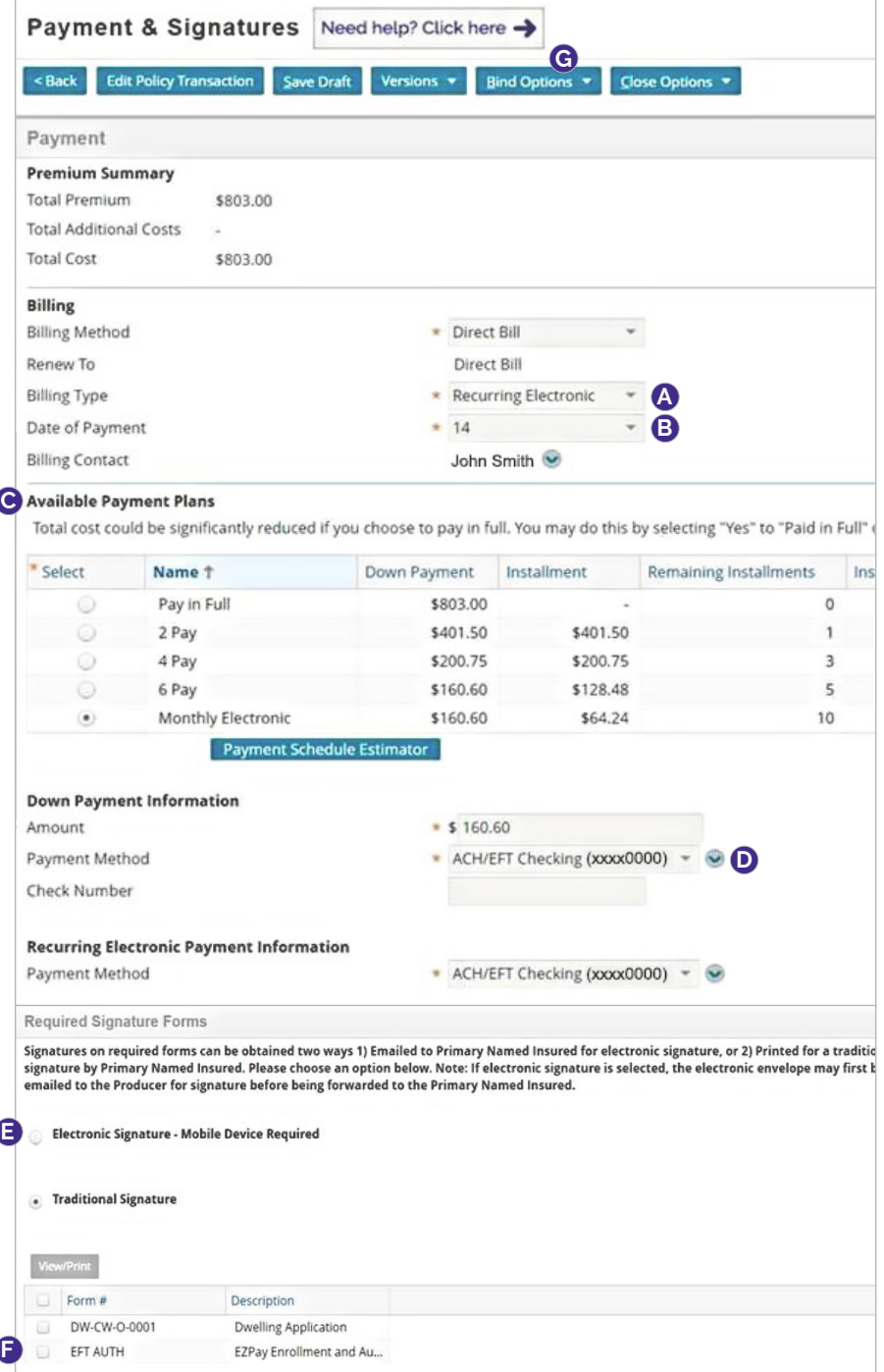

Coverage is subject to policy terms, conditions, limitations, exclusions, underwriting review and approval, and may not be available for all risks or in all states. Rates and discounts vary, are determined by many factors CS\_B\_17002\_V1 © American Modern Insurance Group, Inc., 2017